## ブルーレイレコーダーと接続してディスクを作 る

ブルーレイレコーダーと USB ケーブルで接続すると、ブルーレイレコー ダーでディスクを作成できます。

*1* 液晶モニターを閉じてから、接続する

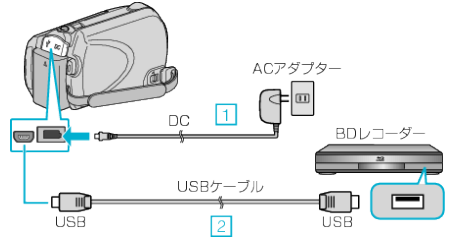

- ① 本機に AC アダプターをつなぐ ② 付属の USB ケーブルでつなぐ
- *2* 液晶モニターを開く

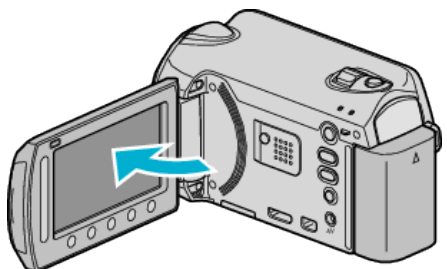

- USBメニューが表示されます。
- 3 "バックアップする"を選び、<sup>®</sup>をタッチする

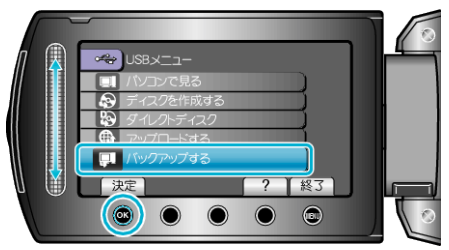

- *4* ブルーレイレコーダー側でダビングする
- ブルーレイレコーダーの取扱説明書をご覧ください。